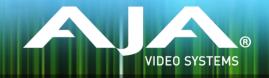

## AJA FS1-X

Release Notes - Firmware v1.1.0.33

### General

This version of FS1-X firmware fixes a low level bug. No new features are included.

## **Improvements**

 Fixed a memory management issue which could cause the FS1-X front panel and web server operation to become sluggish or stop altogether when the input signals are changing often or where the upstream equipment is outputting noise. Video processing was unaffected. A power cycle would clear the issue.

## Additional Information

For additional information, please refer to the FS1-X section of the AJA website:

http://www.aja.com/products/fs1-x

# Updating FS1-X Firmware

Although the FS1-X comes from the factory pre-installed with the latest firmware as of the time of manufacture, it may be necessary to re-flash the factory firmware or update to new firmware that has been posted on our AJA website. The following topics in these notes describe the steps required to upgrade the firmware in your AJA FS1-X.

#### Download the Latest Firmware

Current and past releases of FS1-X firmware are available on AJA's website. To get the firmware, point your browser to:

https://www.aja.com/products/fs1#support

Once you see the update page, FS1-X firmware files can be selected for downloading to your Mac or PC for upgrading your local machine.

## Unpack the Firmware

The firmware update files are "ZIP" files, which you can open with a number of standard and third party uncompressor applications. The firmware image that you'll install on the FS1-X is a file with a name like FS1-X\_ver\_1.0.0.0.bin or similar. Depending on your Mac or Windows operating system settings, the ".bin" extension may not be visible to you in a file directory.

In the archive there will be a README.TXT file. Please open and read the file so you will be aware of any updates or information that did not get in the manual or release notes..

#### Uploading and Installing the Firmware to the FS1-X

Uploading and installing the firmware update only requires a Mac or Windows computer that can "see" the FS1-X via its Ethernet connection. Follow this procedure to install the firmware:

- 1. Point your browser at the FS1-X's upgrade page by clicking on the "Firmware" menu link at the bottom of the navigation box on the left-hand side of any FS1-X web page. The FS1-X web pages are discussed in the FS1-X User Manual.
- 2. Click the "Browse..." button to select the file you previously downloaded.
- 3. After you have selected a valid FS1-X image file, click the "OK" button in the "Upload Firmware" prompt. The file you select will upload to the FS1-X and be tested for validity. Incomplete, corrupted, or non-FS1-X firmware files are rejected.
- 4. Click "Commit Uploaded Firmware" on the FS1-X Update Firmware web page after the upload is finished.
- 5. Wait for the procedure to complete. When done, the FS1-X Update Firmware web page will prompt you to restart your FS1-X. Click the "Restart FS1-X with New Firmware" button to begin the restart. Restart progress is shown on the front panel of the FS1-X only. After the restart completes, the FS1-X front panel "Status" menu is displayed, and the FS1-X will be running the new firmware.
- 6. Once these steps are complete, the FS1-X will be running the firmware you just uploaded until the next time you upgrade it. The configuration of the FS1-X prior to the upgrade will be preserved. Ensure the new firmware is running by bringing up the FS1-X web page again; the firmware version is displayed at the top of all FS1-X web screens. If for some rare reason it didn't update, you can then run through the update steps again.

Important Note: If there is a power outage or glitch during the firmware download, the FS1-X will boot the older version and the upgrade process can then be re-started by the user. This happens because the FS1-X has been designed with a safety feature where an internal "safe" copy of the previous firmware is retained in the event of any error in the updating.

# **Technical Support**

AJA Technical Support is free and available to help you answer questions or resolve issues with any of your AJA products.

To contact AJA Technical Support:

Email: <u>support@aja.com</u> Phone: +1-530-271-3190 Fax: +1-530-274-9442

Web: www.aja.com/support Shipping: 180 Litton Dr. Grass Valley, CA 95945 USA